### **Note: For Mac users, please substitute the Command key for the Ctrl key. This substitution with work for the majority of commands**

\_\_\_\_\_\_\_\_\_\_\_\_\_\_\_\_\_\_\_\_\_\_\_\_\_\_\_\_\_\_\_\_\_\_\_\_\_\_\_\_\_\_\_\_\_\_\_\_\_\_\_\_\_\_\_\_\_\_\_\_\_\_\_\_\_\_\_\_\_\_\_

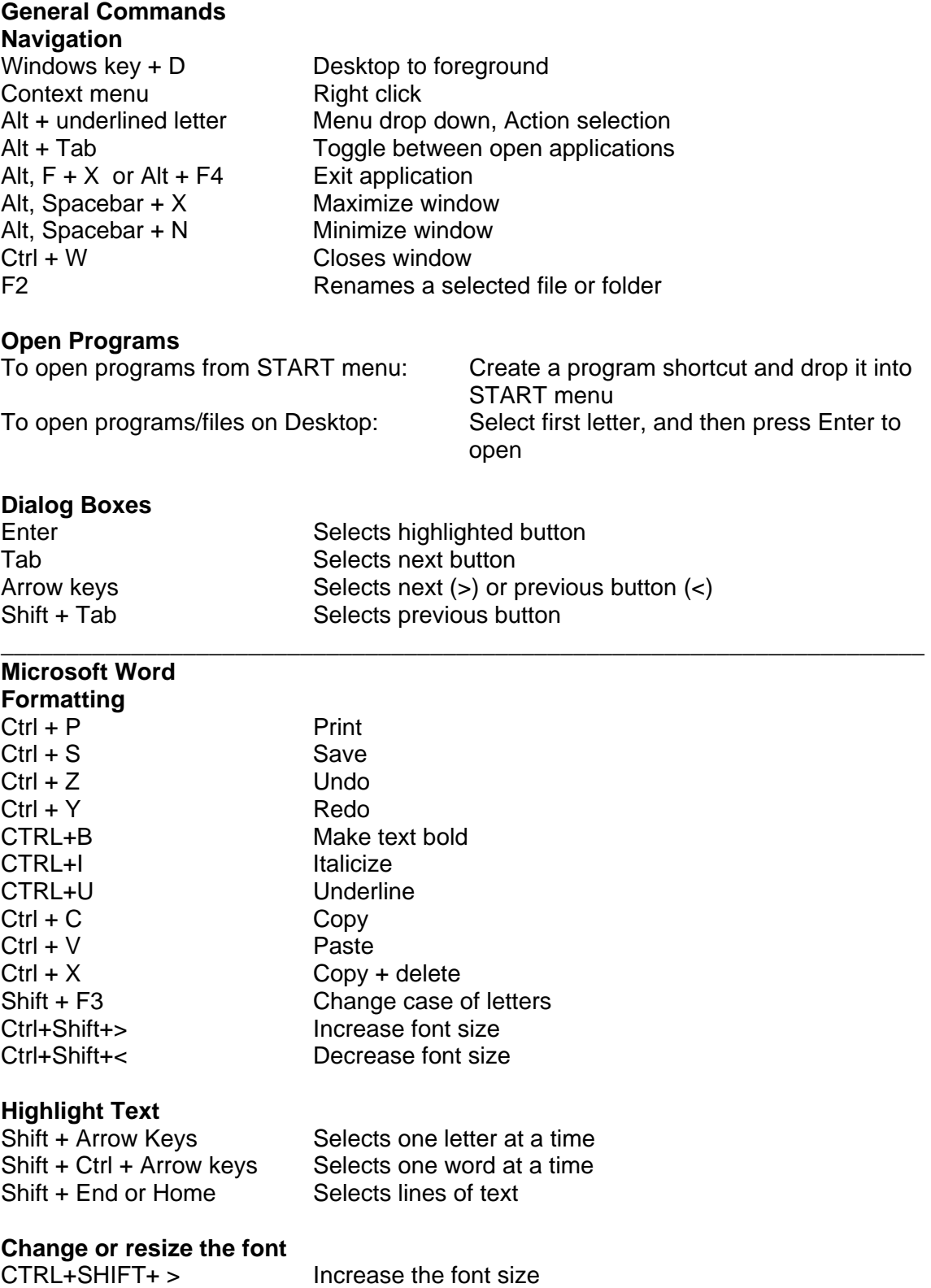

### **KEYBOARD SHORTCUTS (Windows)**

\_\_\_\_\_\_\_\_\_\_\_\_\_\_\_\_\_\_\_\_\_\_\_\_\_\_\_\_\_\_\_\_\_\_\_\_\_\_\_\_\_\_\_\_\_\_\_\_\_\_\_\_\_\_\_\_\_\_\_\_\_\_\_\_\_\_\_\_\_\_\_

Close a presentation

Insert text box

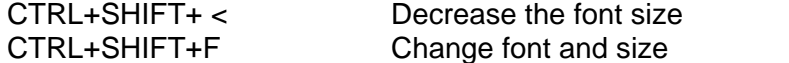

### **Microsoft PowerPoint**

**Navigation**  Page Up/Down Moves to next/previous slide<br>Ctrl + M<br>Insert a slide in current prese Ctrl + M Insert a slide in current presentation<br>Ctrl + W Close a presentation F5 View slide show from beginning Shift+F5 View slide show from current slide Esc Cancel an action Alt + V, then D View slide sorter<br>Alt + O, then N Format text box ( Alt + O, then N Format text box (colors and lines)<br>Alt + I, then X Insert text box

#### **Select and move text/objects**

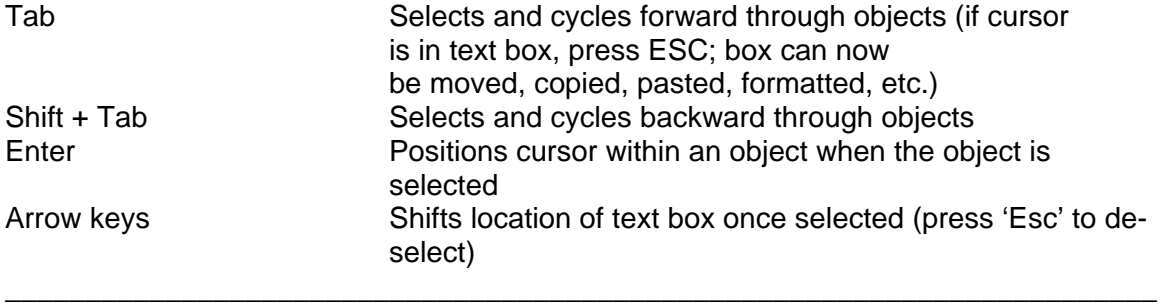

#### **Microsoft Excel Worksheet navigation**

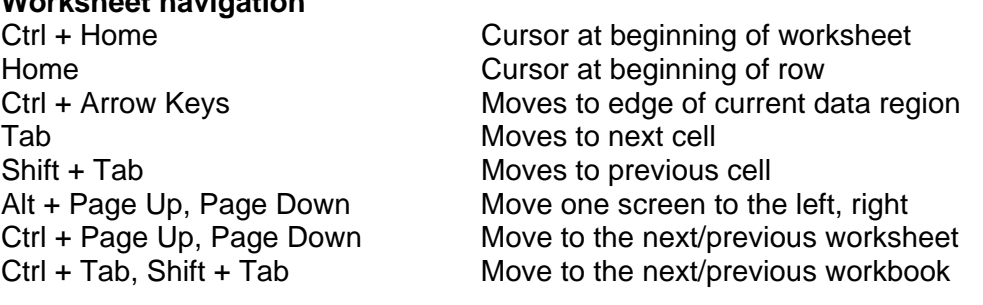

#### **Edit Worksheet**

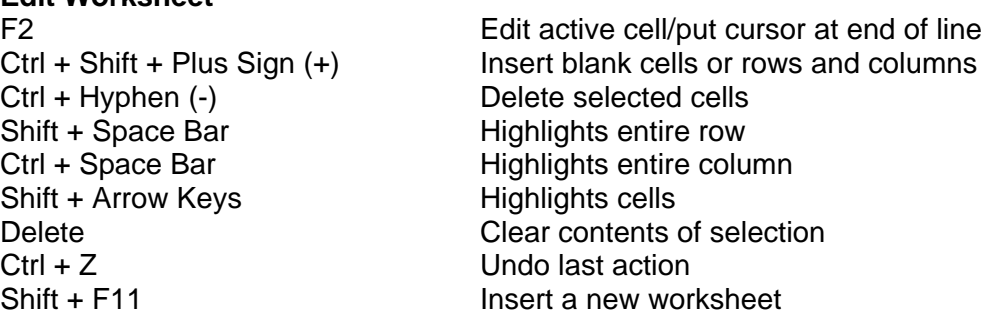

# **KEYBOARD SHORTCUTS (Windows)**

\_\_\_\_\_\_\_\_\_\_\_\_\_\_\_\_\_\_\_\_\_\_\_\_\_\_\_\_\_\_\_\_\_\_\_\_\_\_\_\_\_\_\_\_\_\_\_\_\_\_\_\_\_\_\_\_\_\_\_\_\_\_\_\_\_\_\_\_\_\_\_\_

\_\_\_\_\_\_\_\_\_\_\_\_\_\_\_\_\_\_\_\_\_\_\_\_\_\_\_\_\_\_\_\_\_\_\_\_\_\_\_\_\_\_\_\_\_\_\_\_\_\_\_\_\_\_\_\_\_\_\_\_\_\_\_\_\_\_\_\_\_\_\_

\_\_\_\_\_\_\_\_\_\_\_\_\_\_\_\_\_\_\_\_\_\_\_\_\_\_\_\_\_\_\_\_\_\_\_\_\_\_\_\_\_\_\_\_\_\_\_\_\_\_\_\_\_\_\_\_\_\_\_\_\_\_\_\_\_\_

# **Mozilla Firefox (Web)**

# **Navigation**

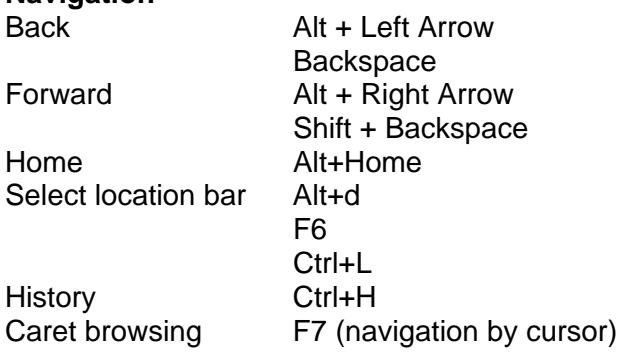

### **Current page**

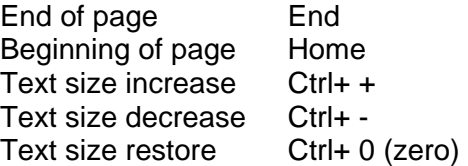

### **Tabs**

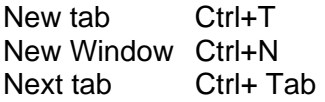

# **Mozilla Thunderbird (Email)**

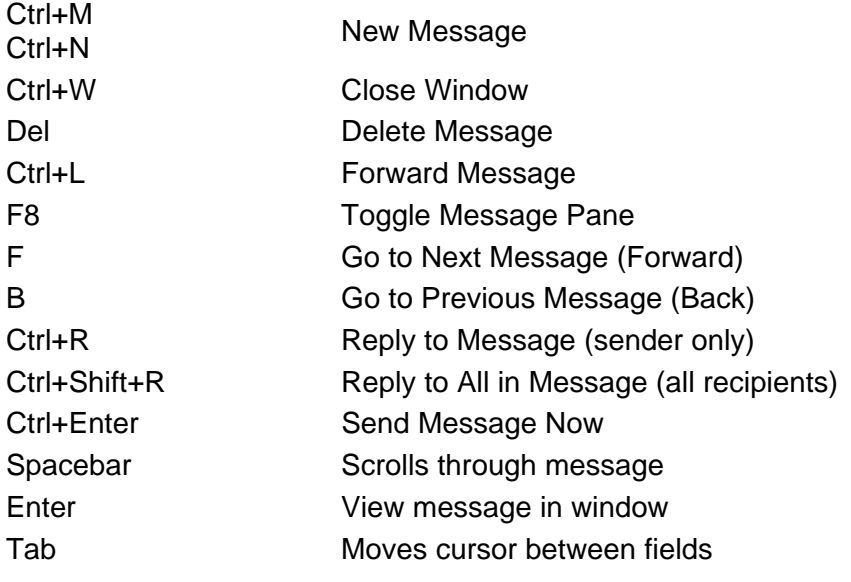